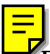

The SAMPLE REPORTS can be accessed by using the Bookmarks to the left.

If the Bookmarks are not visible, pressing F5 should open them.

The Sample Reports have a "TOC" Button added. Clicking the TOC Button will close the report and open the Table of Contents.

A colored label has been added to each page. This is not part of the original report.

The Bookmark Index mirrors what is in TMG 4.0. Items in bold are menu listings only. Clicking the none bold items will open that Sample Report to the first page. Once a sample is open, the controls in Acrobat will allow you to turn pages.